## To Exit Test Section 1 or 2:

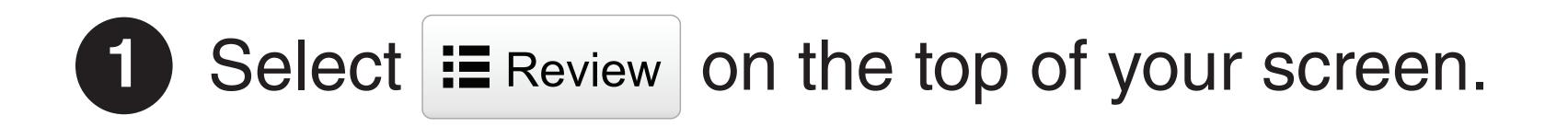

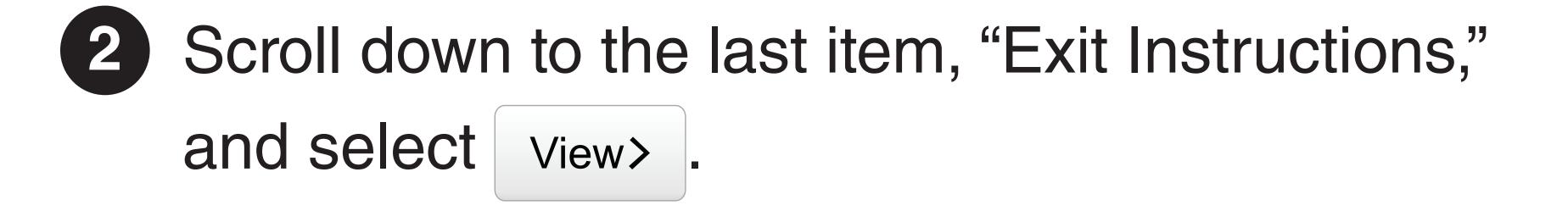

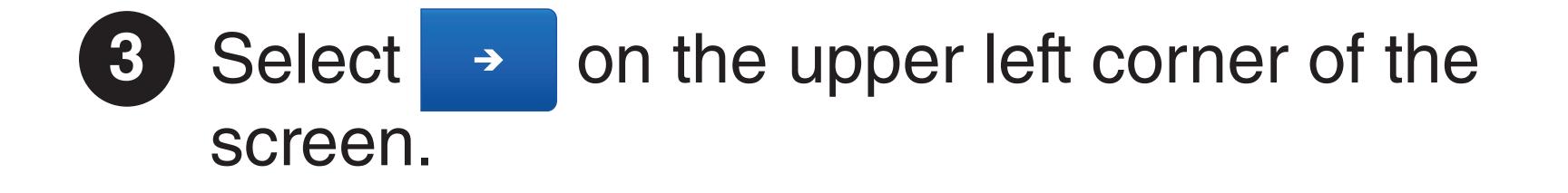

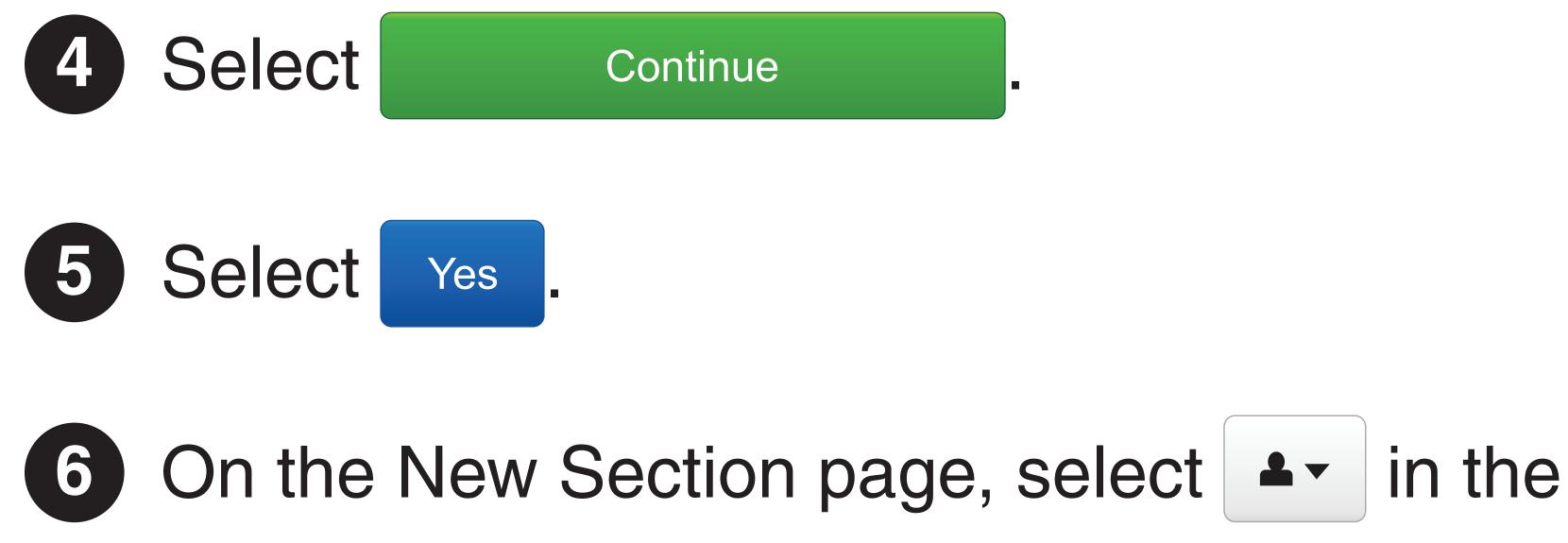

top right hand corner of your screen. Select "Logout of TestNav."

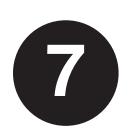

Select "I want to exit this test and finish later."

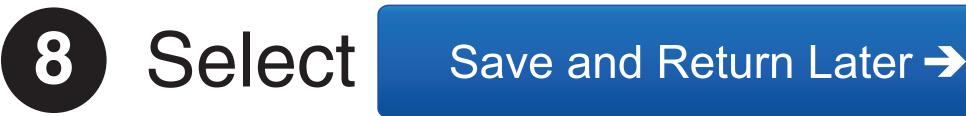

You will see a message on the screen that 9 says, "Logout complete. Thank you for using TestNav." You have logged out successfully from TestNav.

## **To Exit Test Section 3:**

Select I in the top right hand corner of your screen. Select "Logout of TestNav."

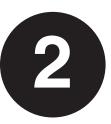

Select "I am finished with this test and I want to submit my final answers."

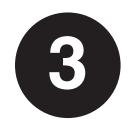

Select

Submit Final Answers ->

You will see a message on the screen that says, "Logout complete. Thank you for using TestNav." You have logged out successfully from TestNav.

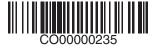